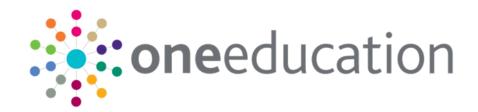

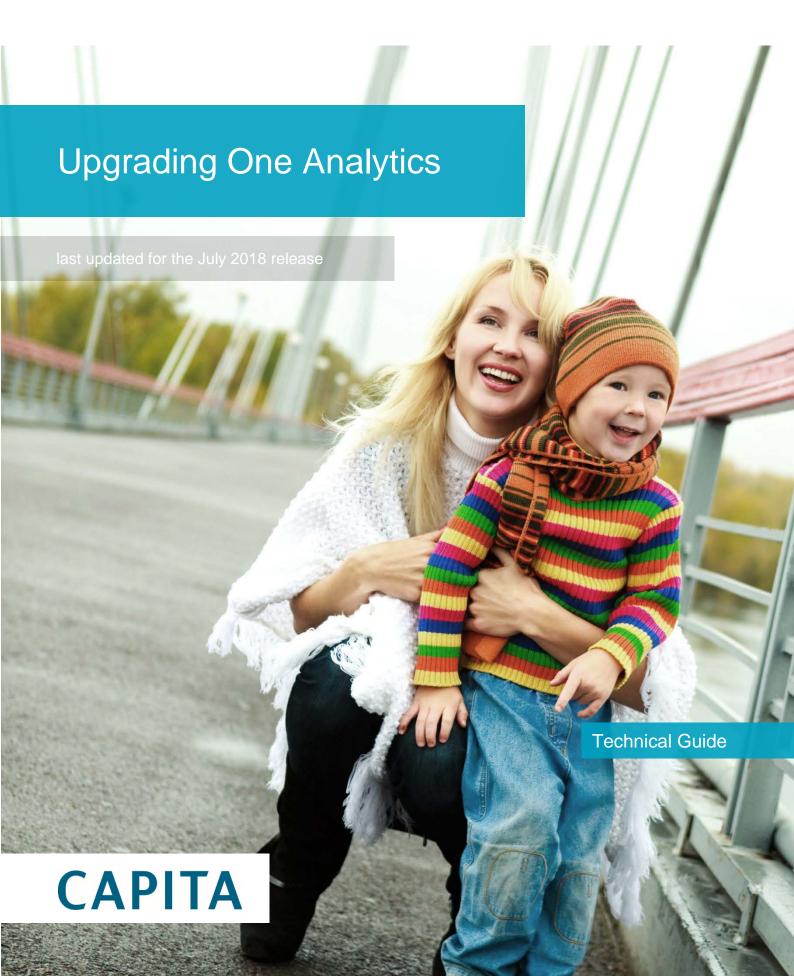

# **Revision History**

| Version         | Published on |
|-----------------|--------------|
| July 2018 – 1.0 | 30/07/2018   |

#### **Doc Ref**

Upgrading One Analytics Technical Guide/July 2018/2018-07-30

© Capita Business Services Ltd 2018. All rights reserved. No part of this publication may be reproduced, photocopied, stored on a retrieval system, translated or transmitted without the express written consent of the publisher. Microsoft® and Windows® are either registered trademarks or trademarks of Microsoft Corporation in the United States and/or other countries.

www.capita-one.co.uk

#### **Contacting One Application Support**

You can log a call with One Application Support via the Customer Service tool available on My Account.

# **Providing Feedback on Documentation**

We always welcome comments and feedback on the quality of our documentation including online help files and handbooks. If you have any comments, feedback or suggestions regarding the module help file, this handbook (PDF file) or any other aspect of our documentation, please email:

#### onepublications@capita.co.uk

Please ensure that you include the document name, version and aspect of documentation on which you are commenting.

# **Contents**

| 01/ Upgrading One Analytics   | 4 |
|-------------------------------|---|
| Purpose                       |   |
| Overview and Scope            | 4 |
| Prerequisites                 |   |
| What's new in this release?   |   |
| Installing the Data Warehouse | 5 |
| Republishing Data Sources     |   |
| Index                         |   |

# **01** Upgrading One Analytics

# **Purpose**

This document describes how to upgrade One Analytics, and should be used as a reference during the installation of the One Analytics upgrade.

# **Overview and Scope**

The One Analytics upgrade for this release consists of the following steps:

- Updating the data warehouse
- Republishing data sources

## **Prerequisites**

- An existing One and One Analytics environment, with hardware that meets the minimum OTRA specification.
- SQL Server 2012 R2 Standard Edition or higher.
  - Mixed-mode authentication enabled.
- Oracle Client 12.1.0.2, both 32-bit and 64-bit, configured to connect to any relevant One Oracle databases.
- You be running Tableau Server 10.5.2 and Desktop 10.5.2, which were upgraded as part of the March 2018 release.

#### What's new in this release?

- Estart Ensure Information persists and is unchanged where records are deleted.
- Estart Provider, Aim and Target records duplicated where description values are updated.
- Core 'StudentAddressHistory' dimension updated to ensure only Student history records exist.
- Obsolete combined case management data warehouse objects removed.
- CSS \ SEN Involvement 'Total No. Days Open' value not being updated in daily ETL Job.

#### **Installing the Data Warehouse**

The data warehouse is installed and upgraded using the OneAnalyticsDeployment.Input.ps1 script. You can run it from any machine with access to the One Analytics SQL server, however it is recommended that you run it directly on the One Analytics server. The script prompts you to enter all the information it requires. After you have entered all the required information, the script starts the installation/upgrade process automatically. You can monitor the installation progress via the SQL Server Agent jobs list in SQL Server.

For more information on monitoring progress, see the <u>View Job Activity</u> page on Microsoft's <u>TechNet</u> website. When the One Analytics database is installed or updated, a completion message is also displayed in the PowerShell console window.

**IMPORTANT NOTE:** Running the DW Deployment job redeploys the ETL jobs. This removes the job schedules associated with the ETL jobs. You should check the existing schedules prior to running the DW Deployment job as you will need to replace them after it has completed.

- 1. Open a new PowerShell terminal.
- 2. Within PowerShell, navigate to the folder where the deployment script is located. The deployment script is located in the DW Deployment folder of the installation media.
- 3. Run the following command to start the script:
  - .\ OneAnalyticsDeployment.Input.ps1

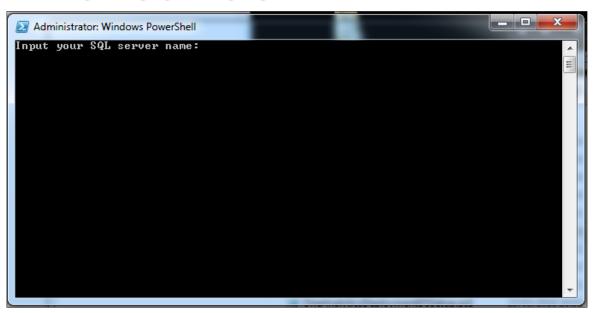

4. Enter the details requested by the script. You should enter details for each requested parameter, unless noted in the table below. The parameters are outlined in the following table.

| Input Parameter               | Details                                                                                                    | Example             |
|-------------------------------|----------------------------------------------------------------------------------------------------|---------------------|
| Input your SQL<br>Server name | This is the server name of the target SQL environment you are deploying to.                                                                                                    | Sqlserver1942\mssql |
| Input the SQL user name       | This is the SQL login for the target SQL environment you are deploying to. This user must have permissions to create databases, and manage security roles within the server, along with creating SQL agent jobs and scheduled tasks. | Sqladmin            |
| Input the SQL user password   | This is the password of the SQL login you are connecting to the target SQL environment with.                                                                                                    | #######             |

| Input Parameter                                                      | Details                                                                                                    | Example            |
|----------------------------------------------------------------------|----------------------------------------------------------------------------------------------------|--------------------|
| Input the SQL user name to use the ETL if different from above       | This is the SQL login used by the Extract, Transform, and Load (ETL) processes (SQL Jobs).  Must have permission to create tables, write to tables, run SQL jobs and be able to add jobs into                                              | datauser           |
|                                                                      | MSDB.                                                                                                    |                    |
| Input the SQL user password to use the ETL                           | This is the password for the SQL login used by the ETL processes (SQL Jobs).                                                                                                    | ########           |
| Input your Oracle server name                                        | The server name of the One Oracle database that this warehouse will be populated from. Your Oracle client must be configured to allow this.                                                                                                | EMSMAIN            |
| Input the Oracle user name                                           | The username for access to the One Oracle database.                                                                                                    | onemx64            |
| Input the Oracle user password                                       | The password for access to the One Oracle database                                                                                                    | ########           |
| Input your eStart server name                                        | eStart only - The server name\instance name of the eStart SQL server that this warehouse will be populated from. If you do not have an eStart installation in your environment or do not want to analyse eStart data, press the Enter key. | SQLServer12\eStart |
| Input your eStart database                                           | The name of the database to retrieve eStart data from.                                                                                                    | eSuite             |
| (only asked if a value<br>was entered for the<br>eStart server name) |                                                                                                    |                    |
| Input the eStart user name                                           | The username for the eStart database.                                                                                                    | eStartAdmin        |
| (only asked if a value<br>was entered for the<br>eStart server name) |                                                                                                    |                    |
| Input the eStart user password                                       | The password for the eStart database.                                                                                                    | #######            |
| (only asked if a value<br>was entered for the<br>eStart server name) |                                                                                                    |                    |
| Input your Youth server name                                         | Youth only - The name of the database to retrieve youth data from. If you do not have a Youth installation in your environment or do not want to analyse Youth data, press the <b>Enter</b> key.                                           | EMSMAIN_IYSS       |
| Input the Youth user name                                            | The username for the Youth database.                                                                                                    | Onemx64_iyss       |
| (only asked if a value<br>was entered for the<br>Youth server name)  |                                                                                                    |                    |
| Input the Youth User password                                        | The password for the Youth database.                                                                                                    | #######            |
| (only asked if a value<br>was entered for the<br>Youth server name)  |                                                                                                    |                    |

## **Upgrading One Analytics**

| Input Parameter                                                                                                    | Details                                                                                                    | Example              |
|----------------------------------------------------------------------------------------------------|----------------------------------------------------------------------------------------------------|----------------------|
| Input the location of<br>the ETL packages<br>folder<br>(referring to the SQL<br>Server)                                                                                      | The local path to the ETL packages folder when accessed from the SQL Server.                                                                           | D:\ONE Analytics\ETL |
|                                                                                                    | For example, if the ETL folder is located on the SQL Server's D drive, the path might look like the example provided here.                             |                      |
| Input the destination<br>ETL packages folder<br>if different from above<br>(if you are installing<br>One Analytics from a<br>separate box using a<br>remote mapped<br>drive) | The folder into which the SQL jobs and packages will be copied during the install.                                                                     | V:\ETL               |
|                                                                                                    | If you are running the install on the same box that houses the SQL Server, this value will be the same as for the above parameter.                     |                      |
|                                                                                                    | If you are running the install from a remote location, the path will use the drive to which you have mapped the SQL Server on this box.                |                      |
|                                                                                                    | For example, if the ETL folder is mapped onto the V drive, the path might look like the example provided here.                                         |                      |
| Input the SQL Server<br>to deploy the SQL<br>job, if different from                                                                                                    | The server name\instance name of the SSIS server. If you are deploying the SQL job to the same SQL server defined earlier, press the <b>Enter</b> key. | SQLServer12\SSIS     |
| above                                                                                                    | The script will automatically skip ahead to the Input the first job schedule (dd/MM/yyyy hh:mm) step.                                                  |                      |
| Input the SQL user to use the ETL                                                                                                    | The username to connect to the SQL SSIS instance specified above. This user must have permission to create SSIS jobs and schedules.                    | Ssisuser             |
| Input the SQL user password to use the ETL                                                                                                    | The password for the user specified above.                                                                                                    | #######              |
| Input the first job<br>schedule<br>(dd/MM/yyyy hh:mm)                                                                                                    | The date and time the first ETL population will occur. The jobs will be scheduled to run once per day from this date onwards.                          | 29/03/2016 15:00     |
| Input if you would<br>trigger SQL jobs -<br>Yes or No                                                                                                    | Yes if you want to run the ETL jobs immediately after creation.                                                                                        | Yes or No            |
| Verbose (see what I<br>am doing) - Yes or<br>No                                                                                                    | Yes if you want to enable extra logging details within the installation process.                                                                       | Yes or No            |

### **Republishing Data Sources**

In order to publish the data sources used by One Analytics, you must run the PublishDatasource.ps1 script available on the One Analytics release media in the Configuration folder.

**IMPORTANT NOTE:** If you are given a security warning when attempting to run the script, please enter "R" to allow the script to run.

When running, you will be prompted to enter the following details:

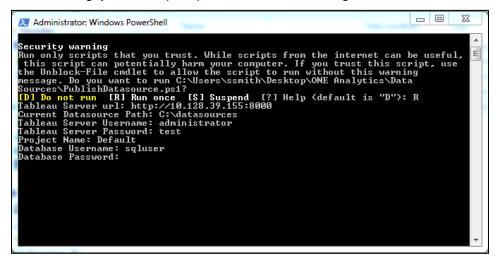

| Setting Name               | Details                                                                                                    | Example                          |
|----------------------------|----------------------------------------------------------------------------------------------------|----------------------------------|
| Tableau Server URL         | The URL to your One Analytics Server installation.                                                                                                    | http://xxx.xxx.xxx               |
| Current Datasource<br>Path | The folder path containing the data source files (part of the One Analytics installation media).                                                                                                | C:\ONE Analytics\Data<br>Sources |
| Tableau Server<br>Username | The username to login to the One Analytics Server.                                                                                                    | OAAdmin                          |
| Tableau Server<br>Password | The password for the username in the previous value.                                                                                                    | #######                          |
| Project Name               | The project within the One Analytics server that the data sources should be published to. This will overwrite/upgrade any existing version within the project.                                  | Default                          |
| Database Username          | The SQL Server username to use when the data source connects to the One Analytics data warehouse. This can be any username that has the necessary permissions to access the SQL data warehouse. | SQLUser                          |
| Database Password          | The password for the database user.                                                                                                    | #######                          |
| Database Server            | The name of the SQL Server database containing the data warehouse.                                                                                                    | Sqlserver1942\mssql              |

After all details are entered, the utility will publish the latest versions of the One Analytics data sources to your One Analytics server.

After a data source has been published, you can embed the password for the data source so that users do not have to re-enter the password every time they try to connect to the data source. For more information, refer to the *Embedding Passwords* topic in the *Installing and Configuring One Analytics* technical guide, available from the One Publications website (www.onepublications.com).

# Index

| Installing the Data Warehouse4 |
|--------------------------------|
| Republishing Data Sources      |